To resolve issues with the gauge app, app updates should be uninstalled and then the app should be reinstalled. The base version of the app cannot be fully removed. For detailed step-by-step instructions, please continue below.

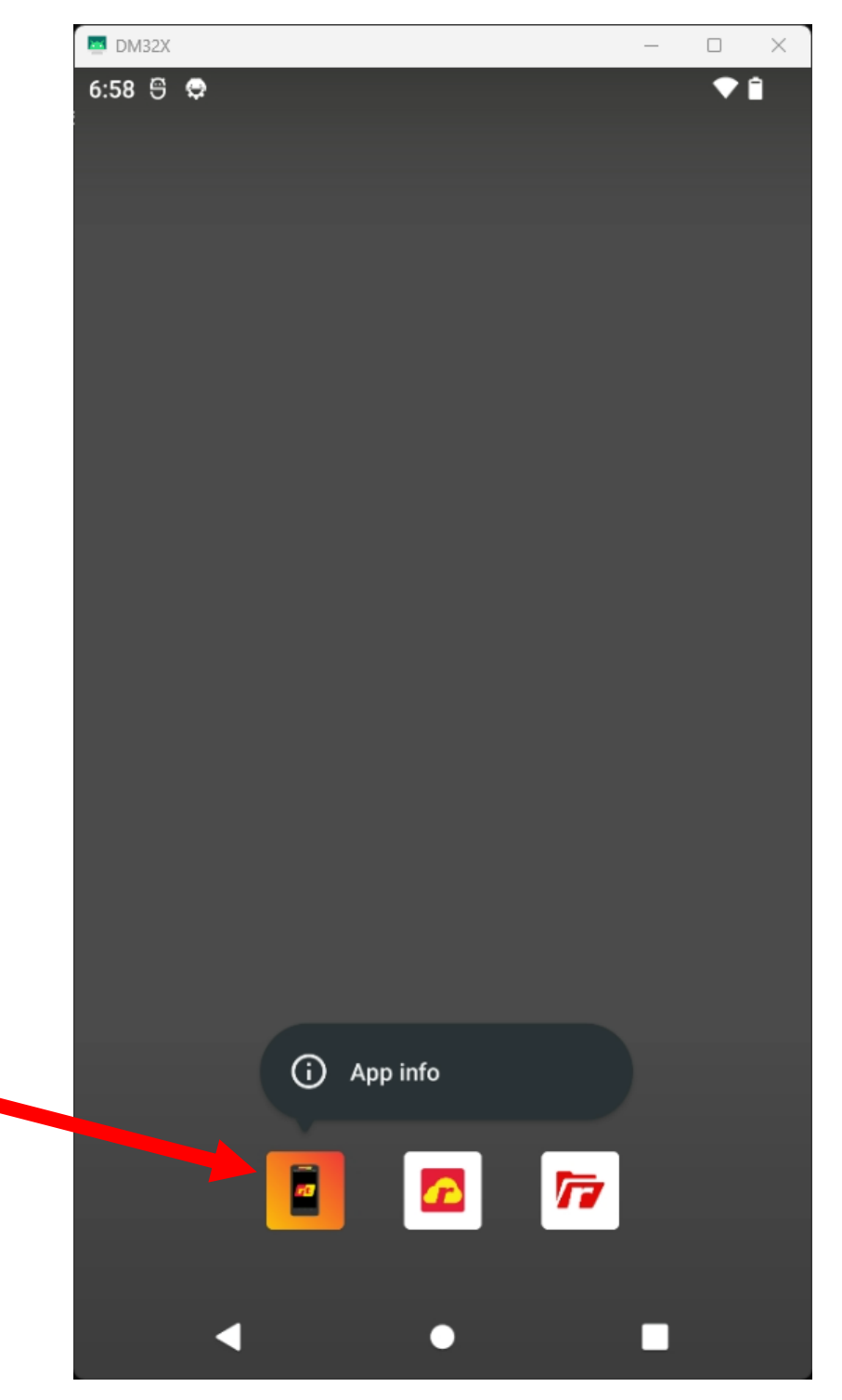

## **Tap and hold the gauge app icon to see 'app info'**

# **Tap 'App Info'.**

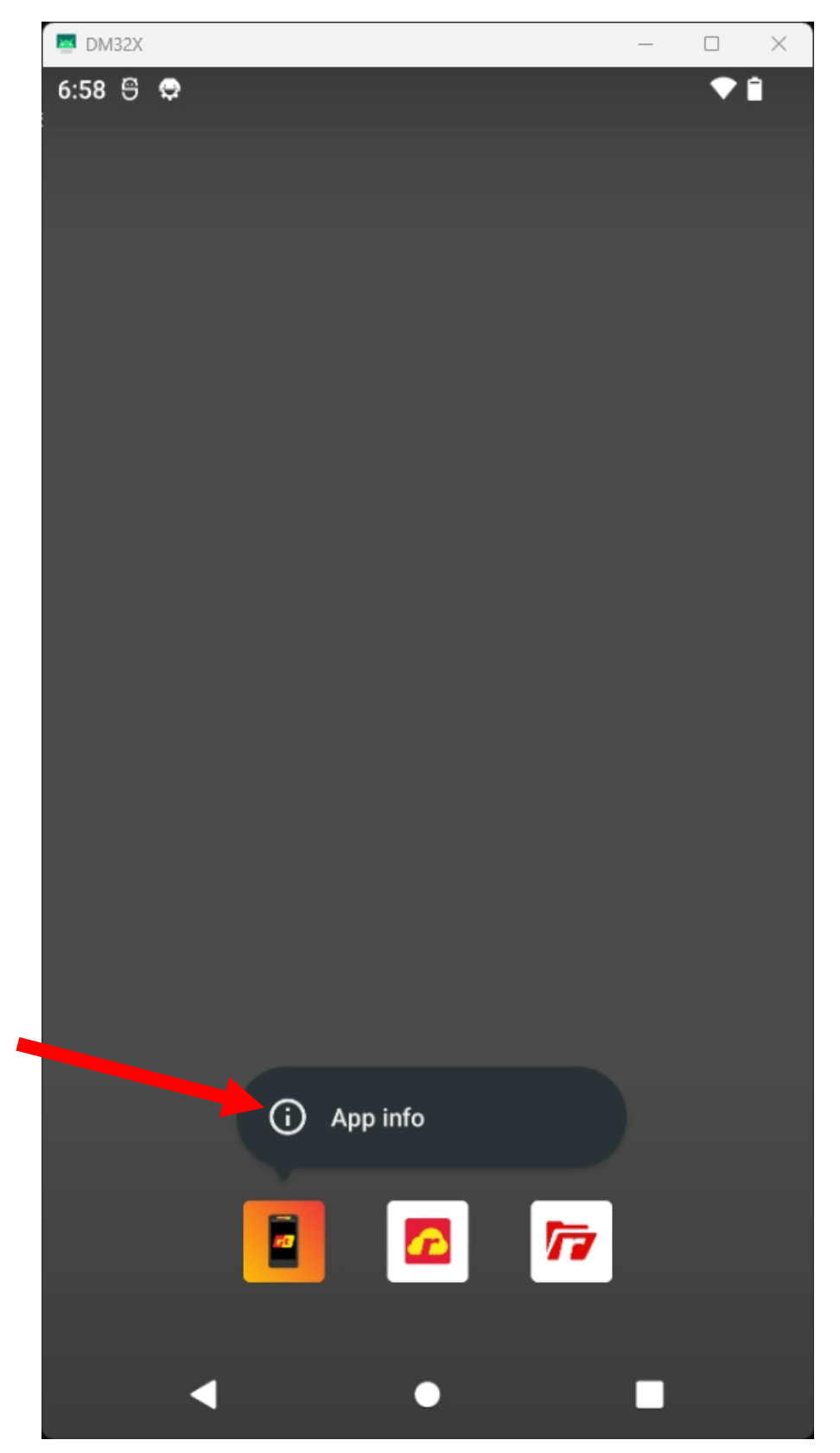

## **In the upper right corner, tap the three dots and choose 'Uninstall updates'.**

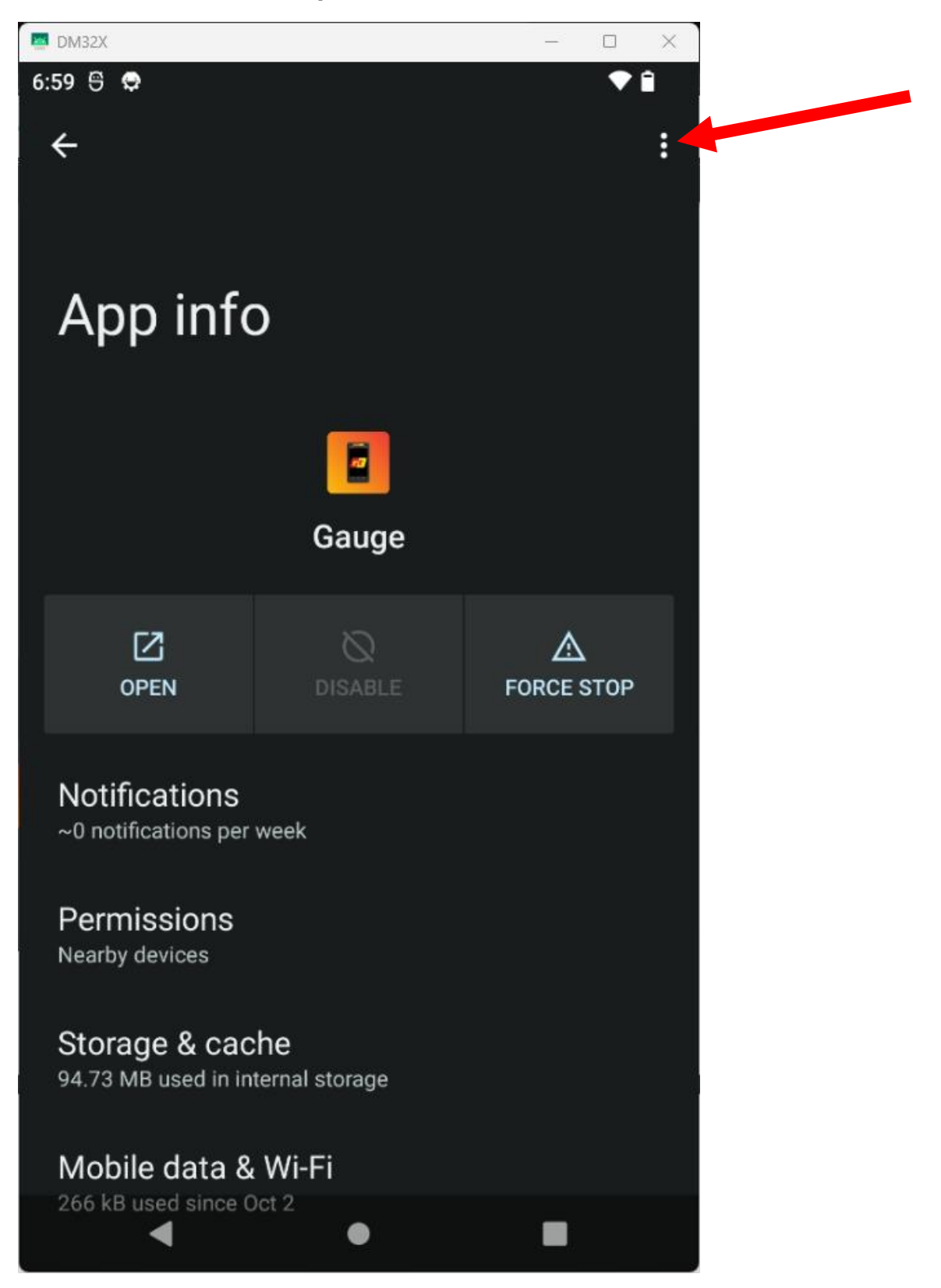

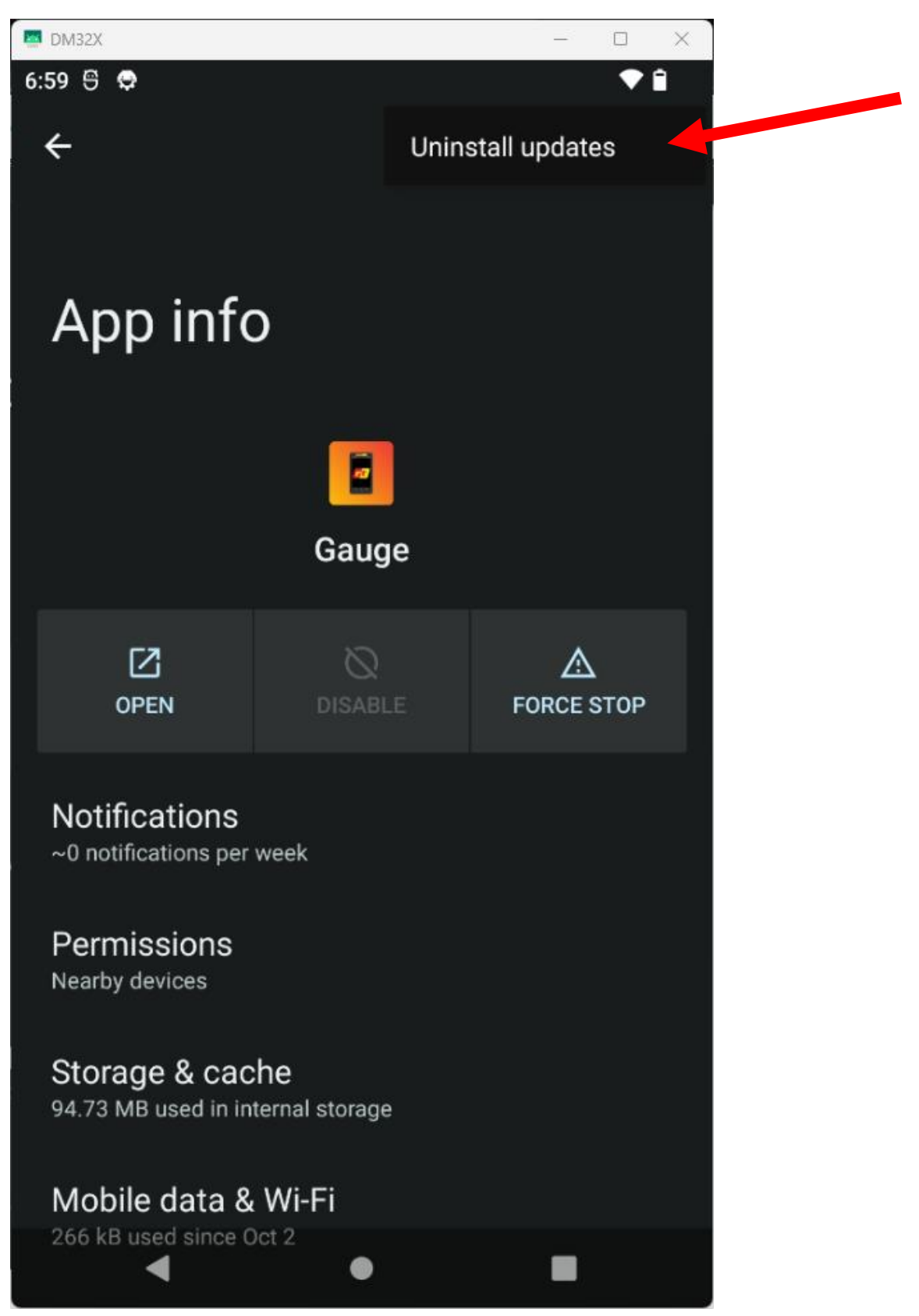

### **Tap 'Uninstall updates'.**

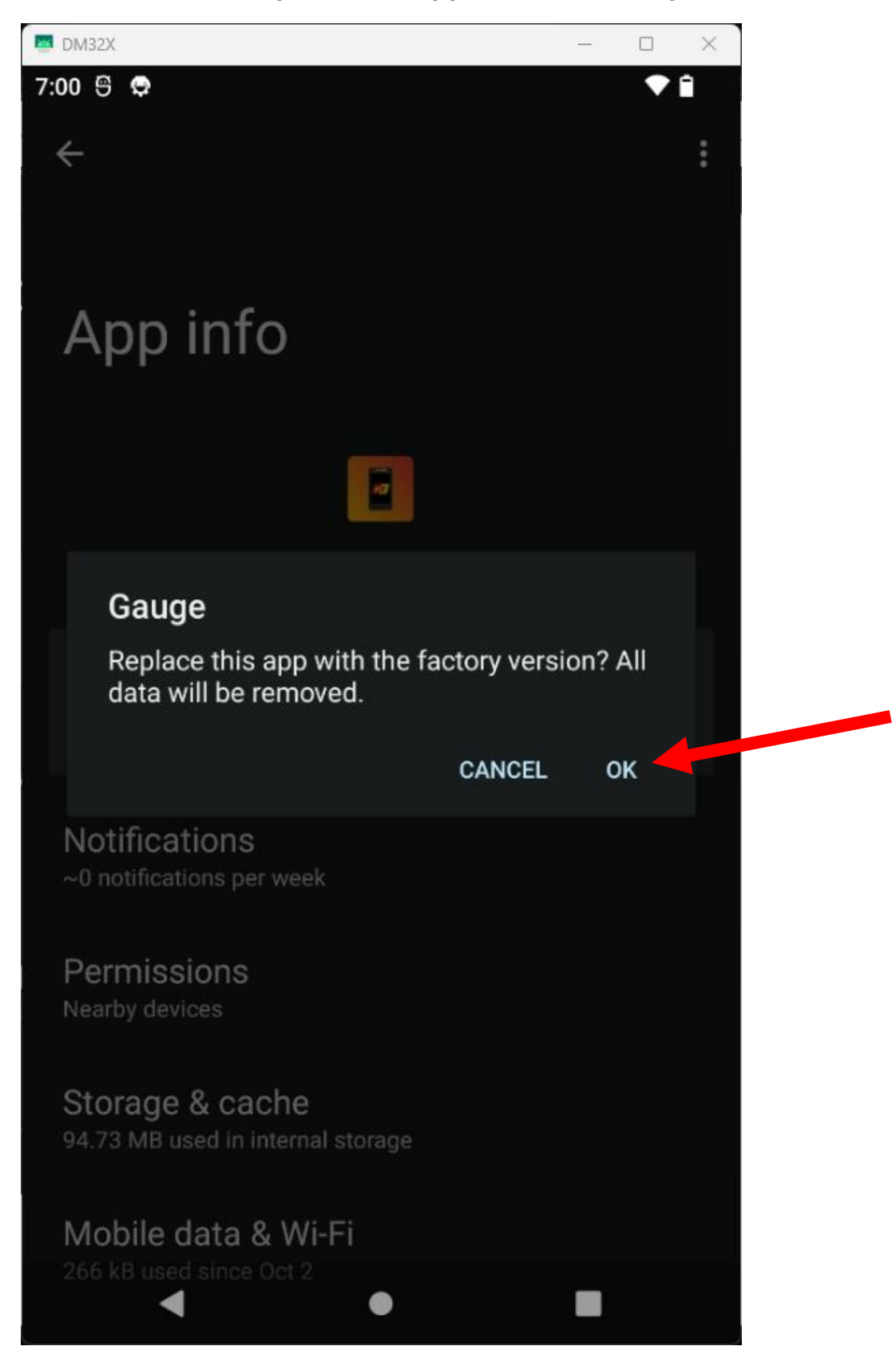

**Tap 'OK' when it asks 'Replace this app with the factory version?'.**

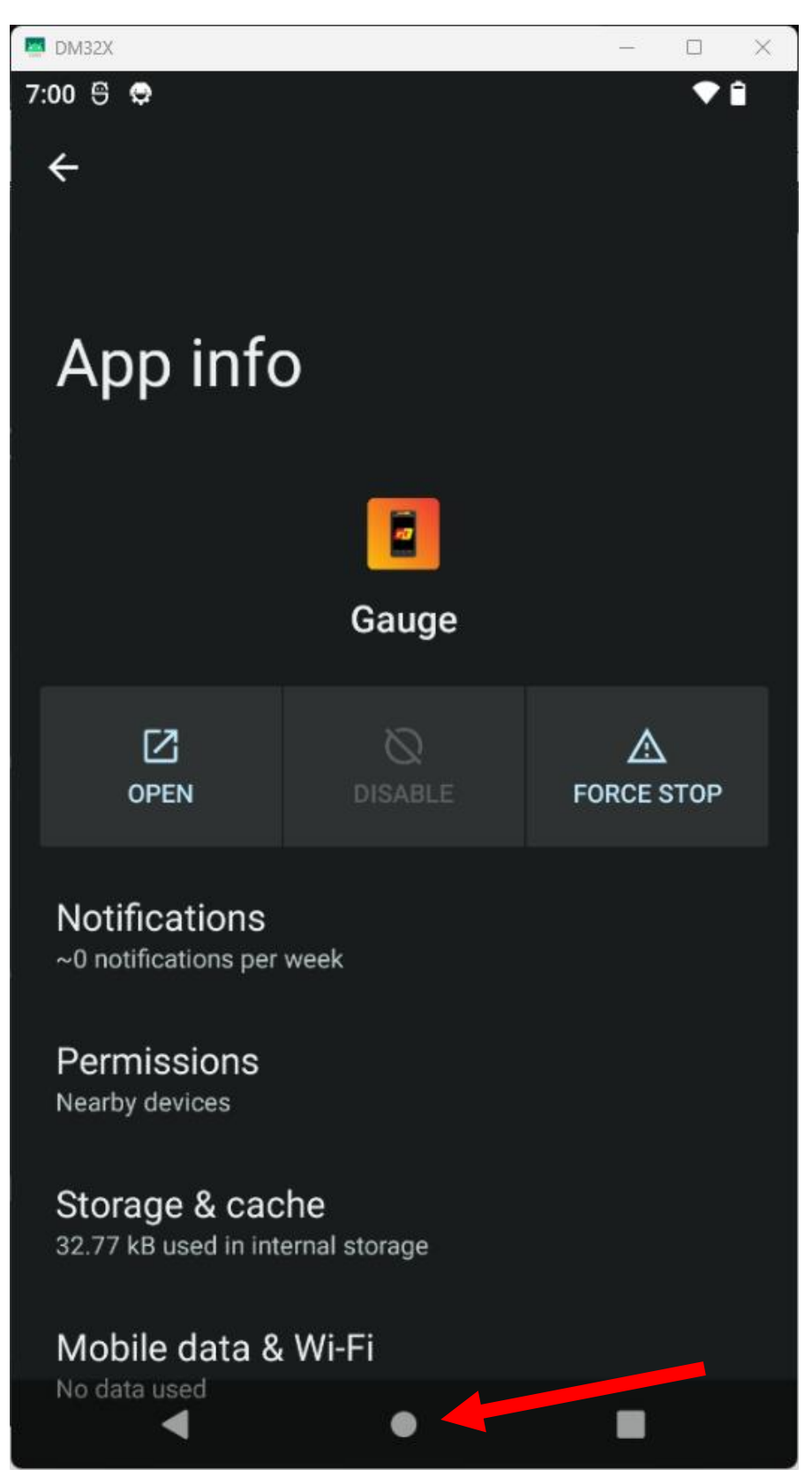

**Once completed. Tap the home button at the bottom of the screen.**

**Swipe up from the bottom of the home screen to get to the app drawer.**

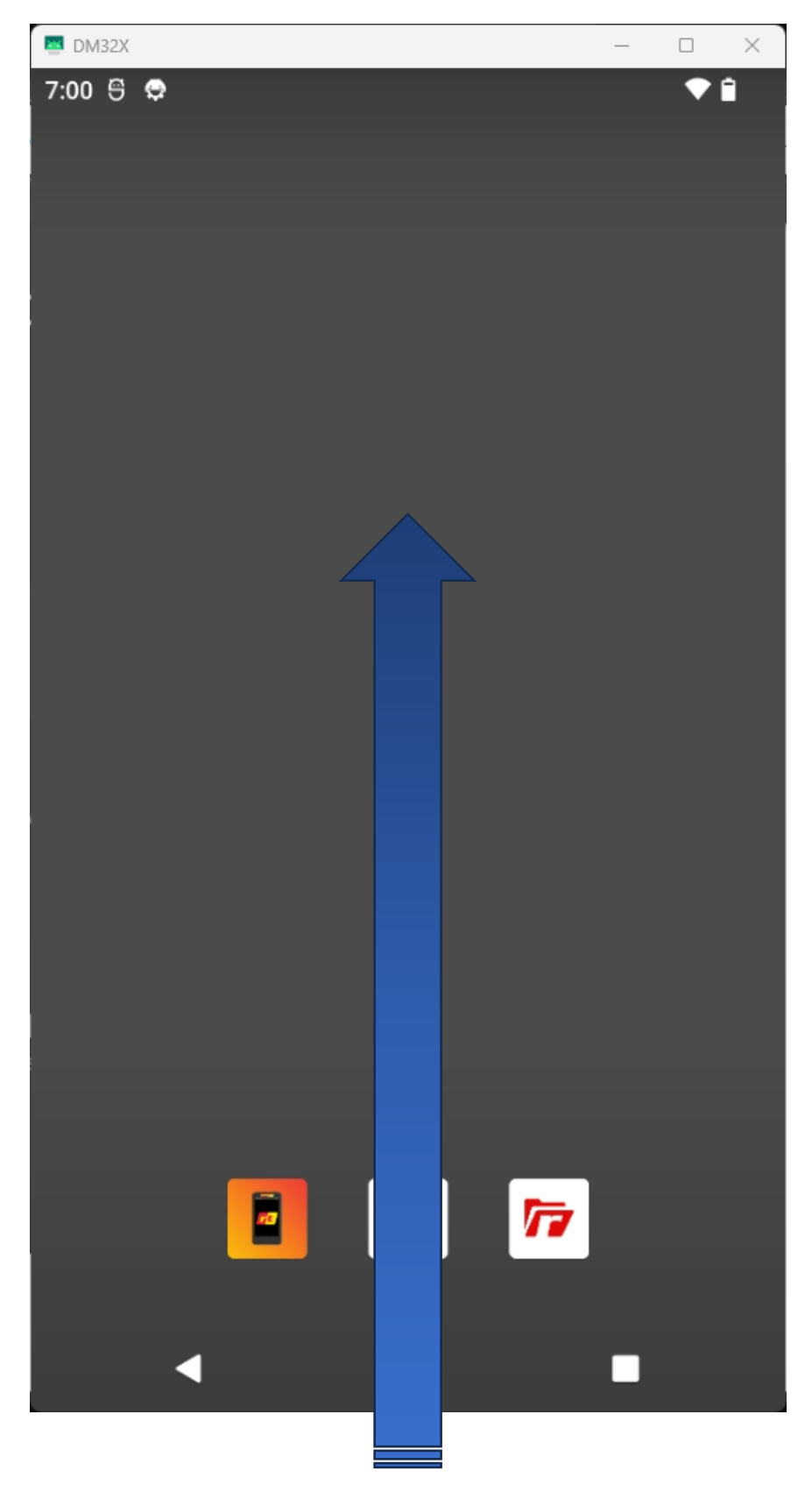

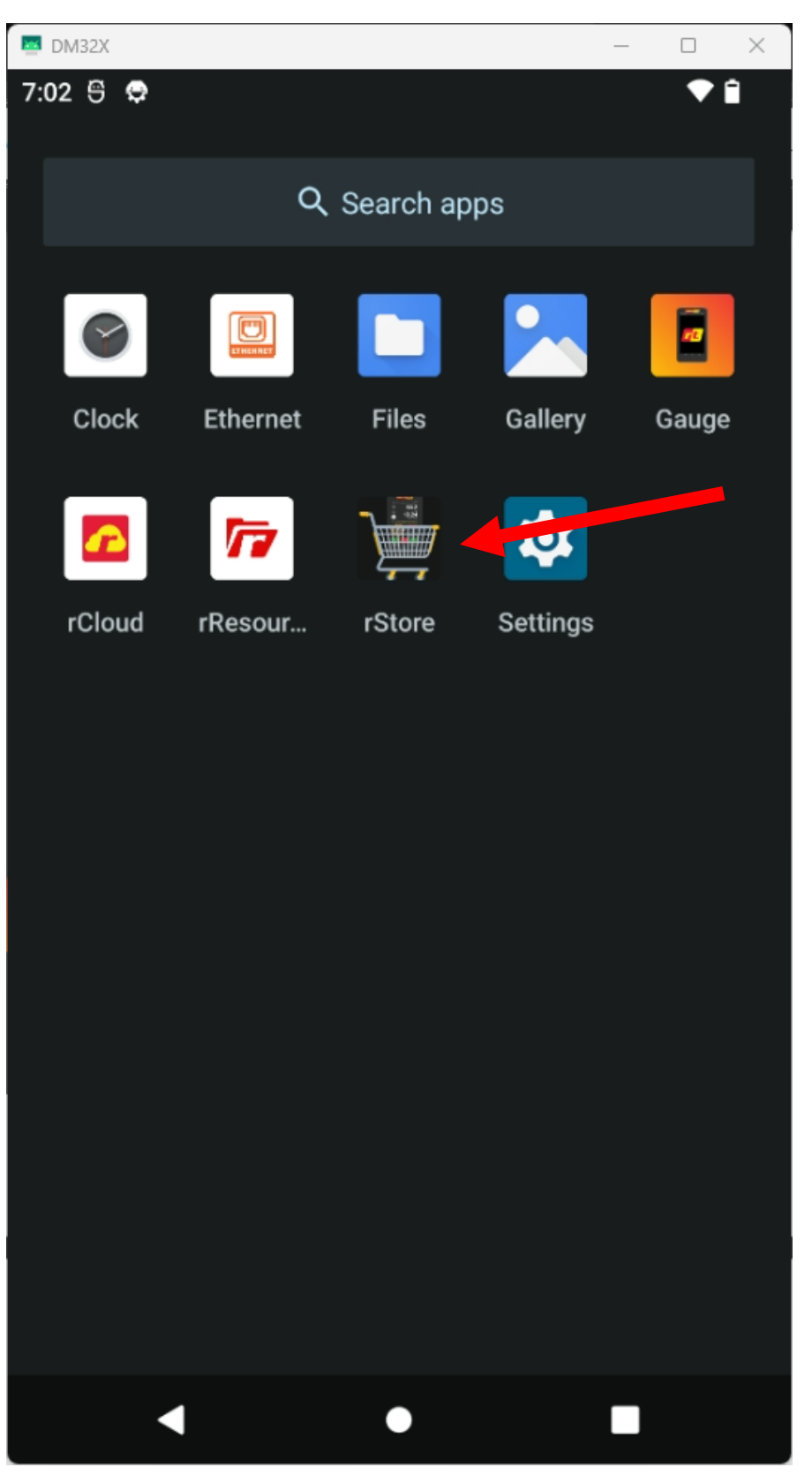

## **Tap to open rStore.**

## **In rStore, tap 'Check for Updates', Then tap the yellow up arrow to install the Gauge App update.**

**Make sure your gauge is connected to a WiFi network with access to the internet for the next steps.**

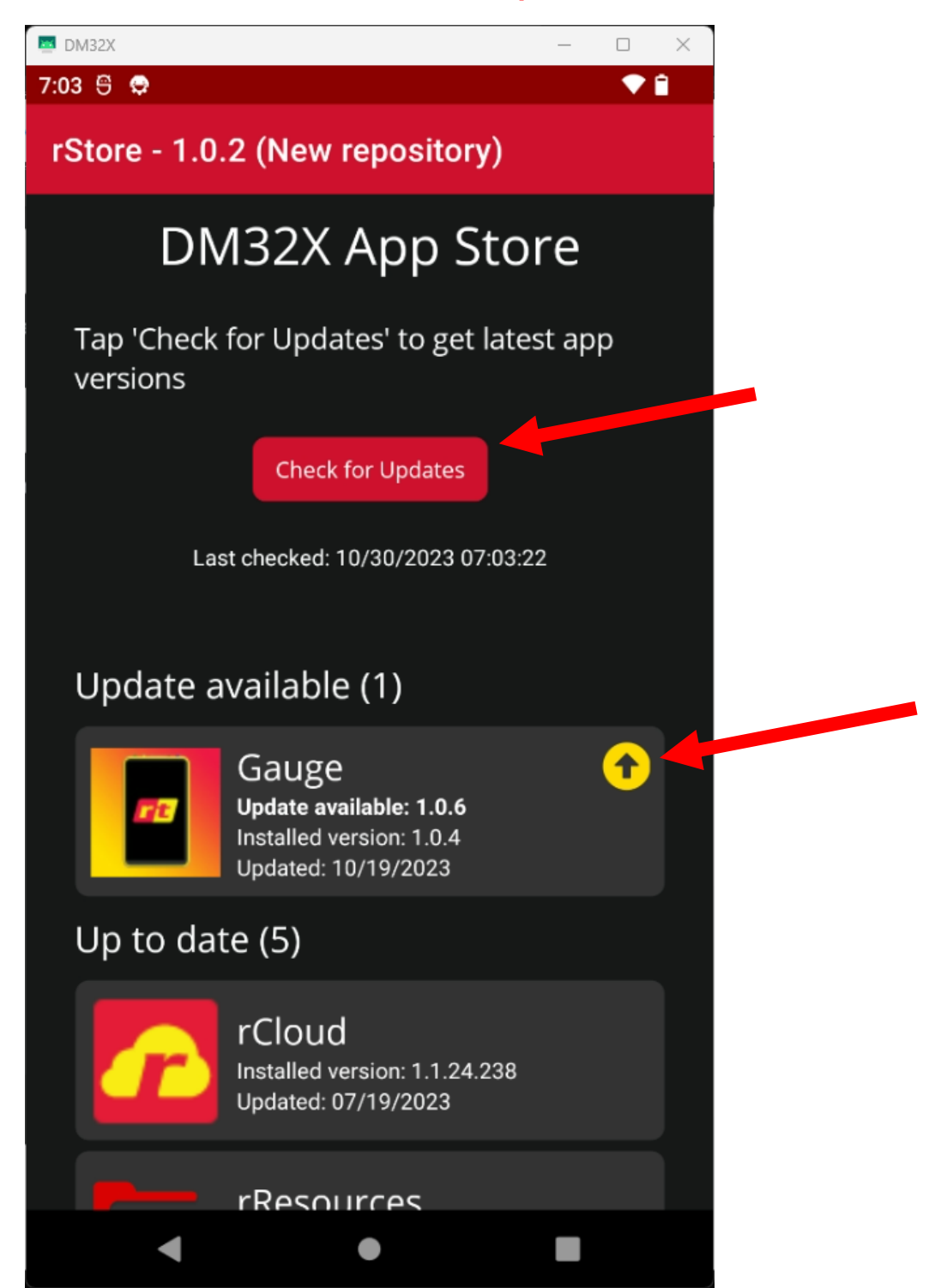

### **Tap 'Update'.**

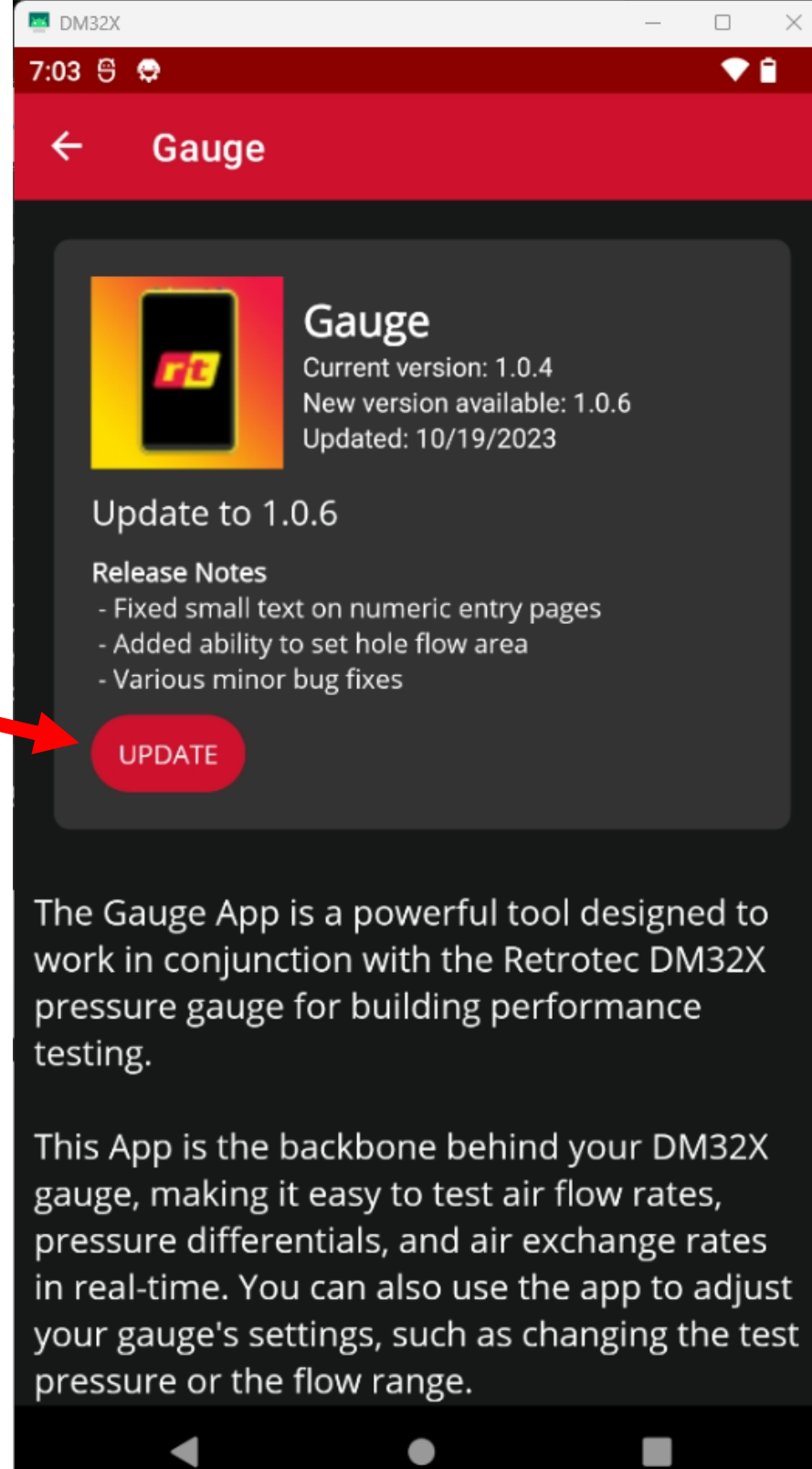

**The App will show a progress bar while it downloads and installs.**

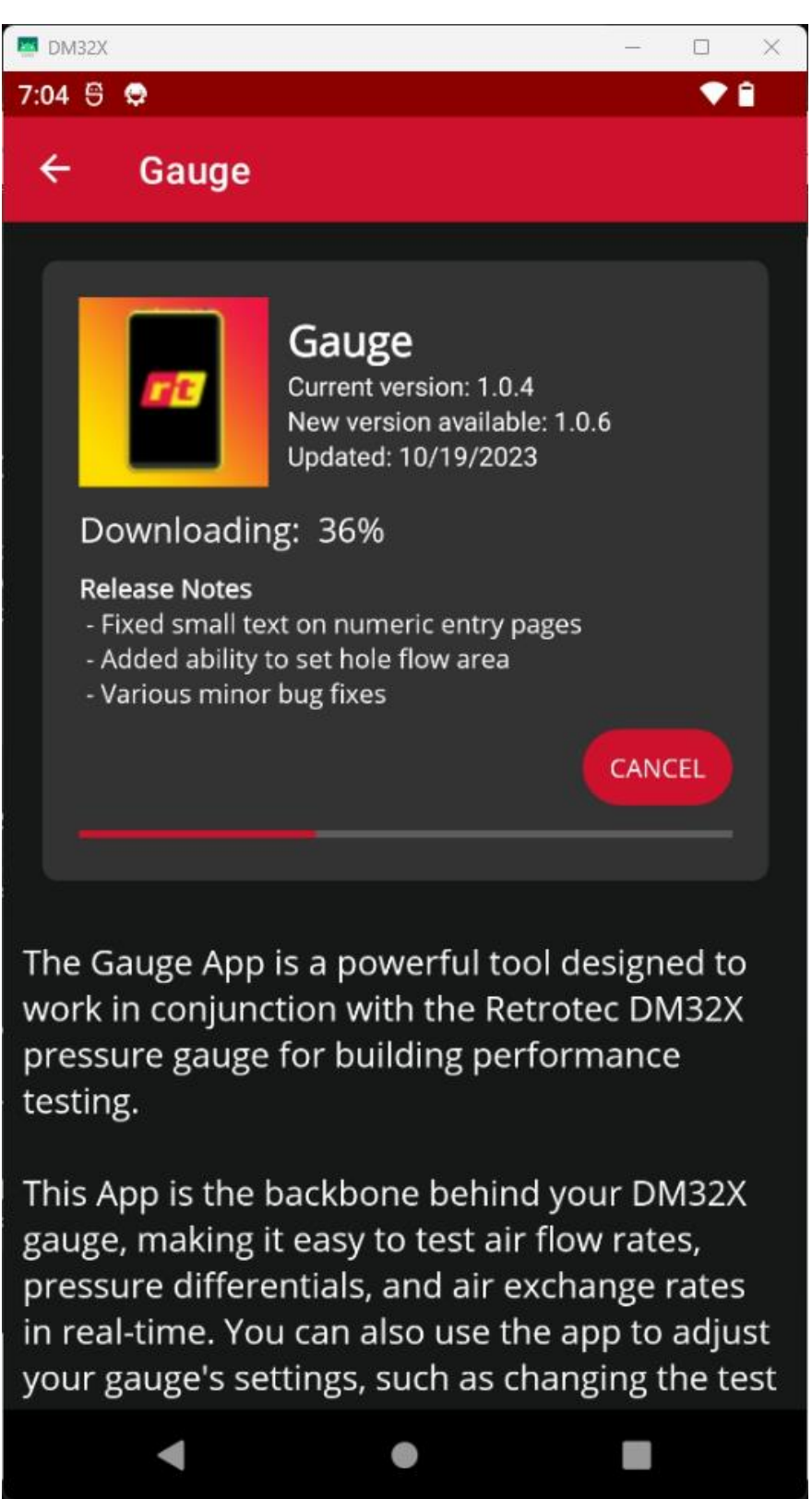

### **When prompted, tap 'Update'.**

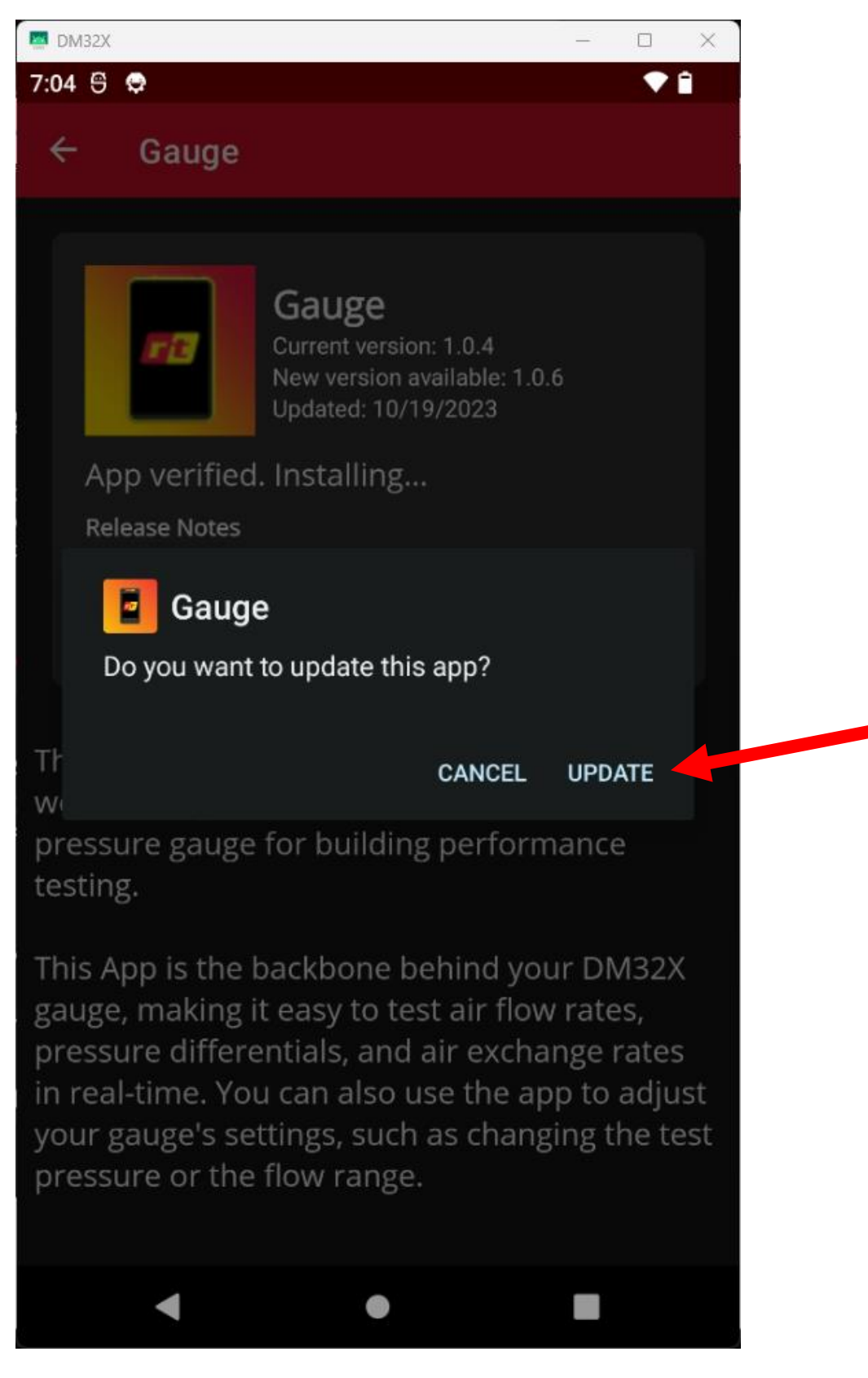

### **After it has finished, tap 'Open'.**

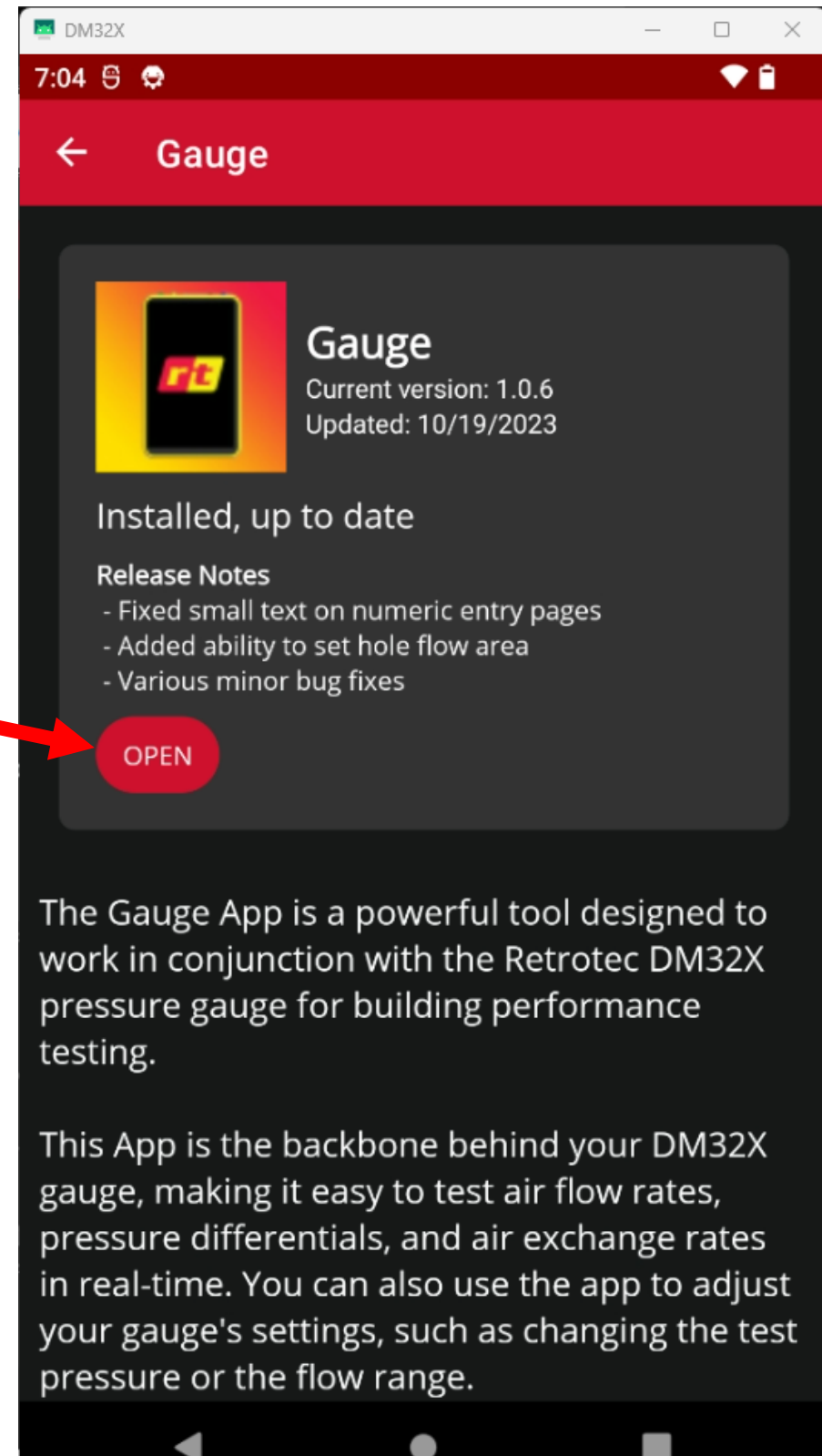

**The gauge app should now open successfully! If not, please contact [support@retrotec.com](mailto:support@retrotec.com) for further assistance.**

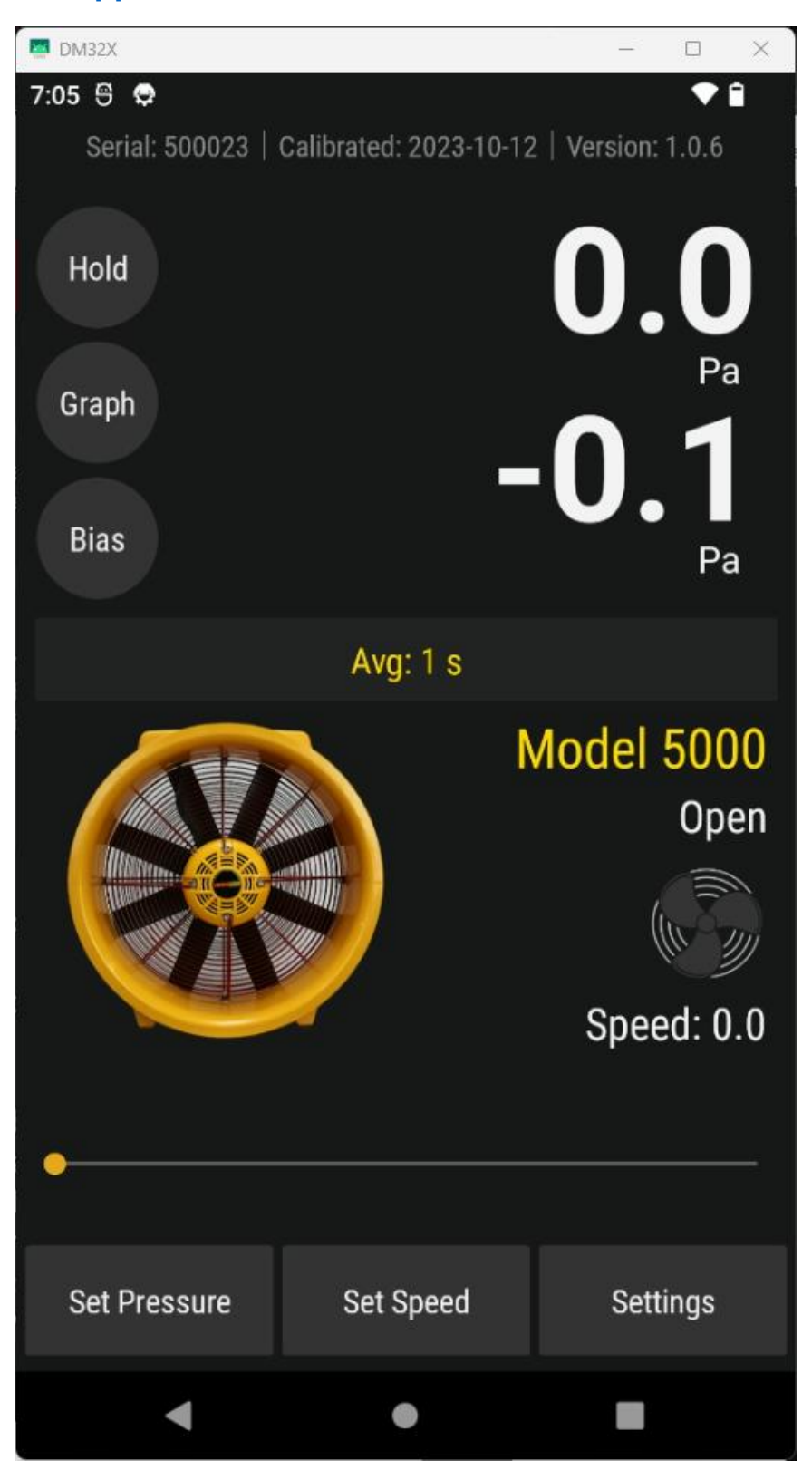